# **Provisional Close Spindle Or Server Axis**

## **1. Press Menu key 2. Show this page on monitor.**

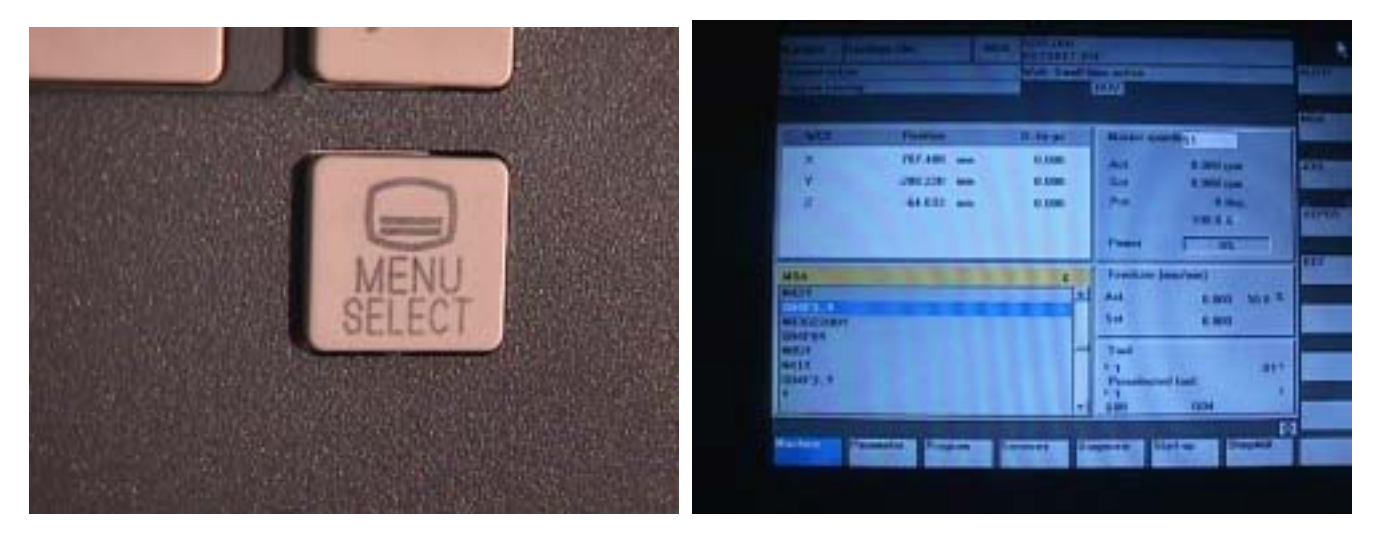

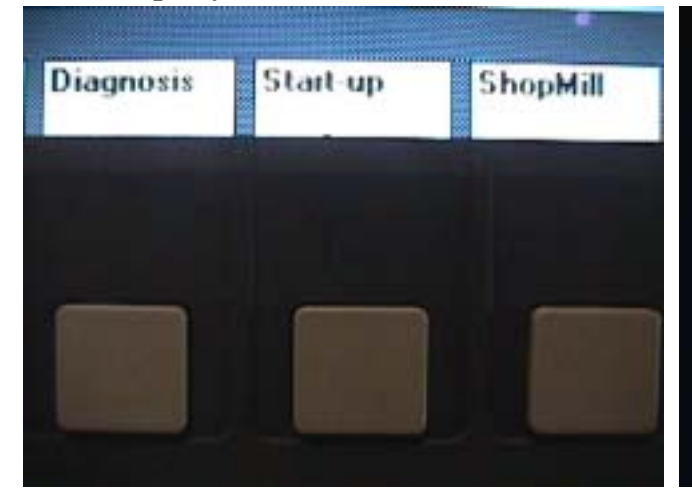

### **3. Press up key 4. Show machine configuration.**

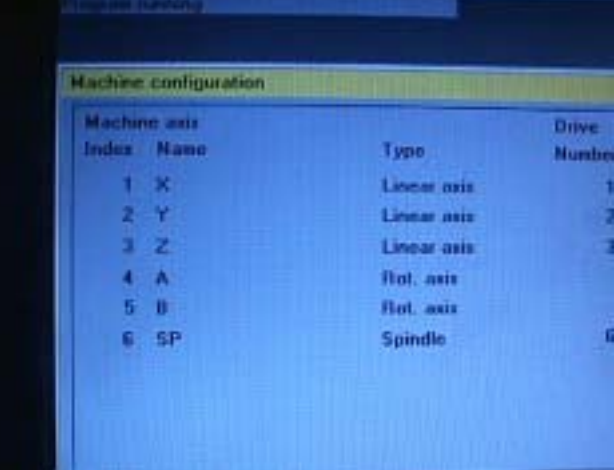

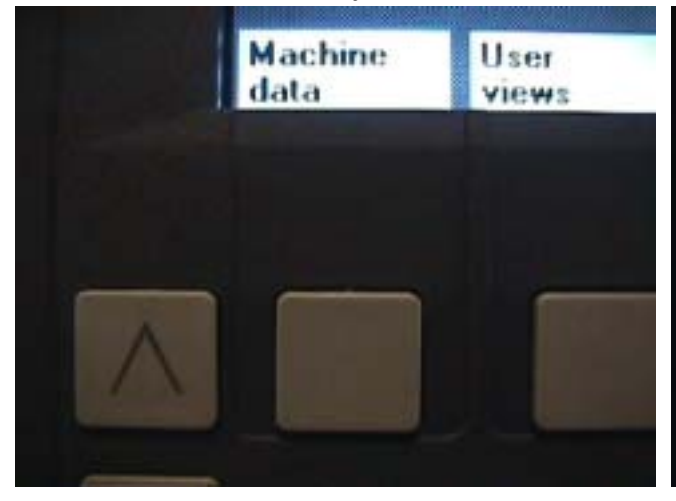

 **5. Press machine data key 6. Show General MD on Monitor.** 

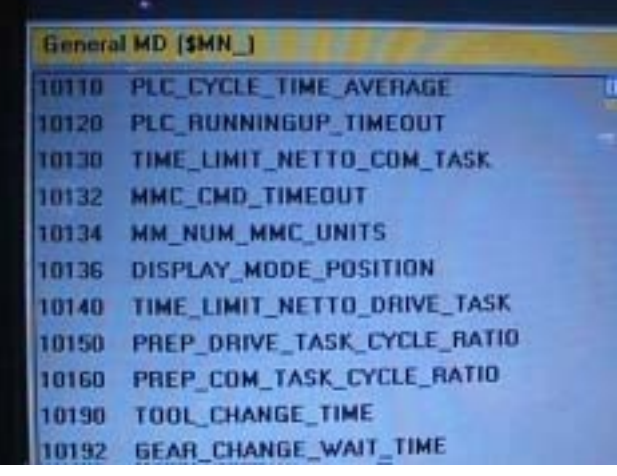

### **7. Press driver configuration 8. Show This page on monitor.**

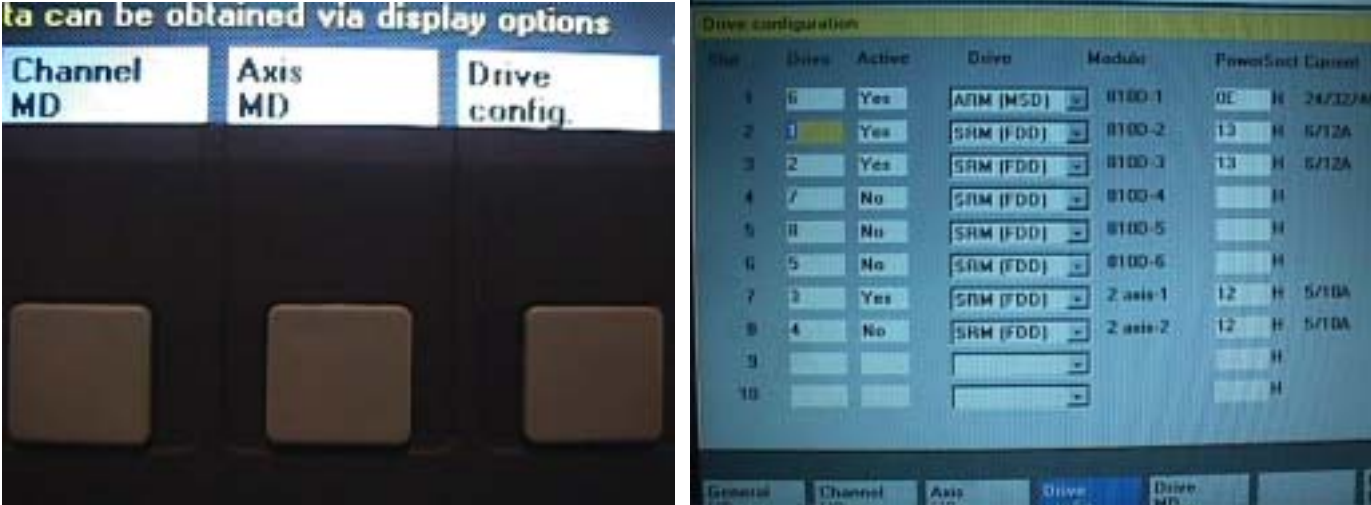

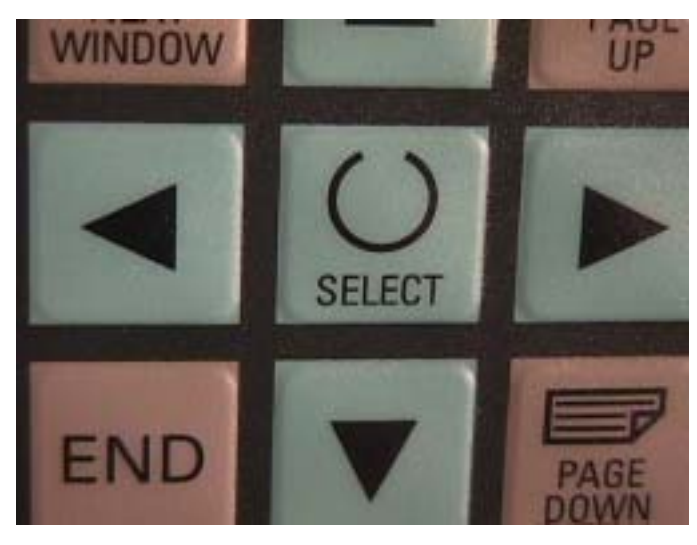

 **11. Press input key**  12. Press OK key.

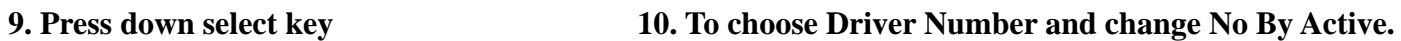

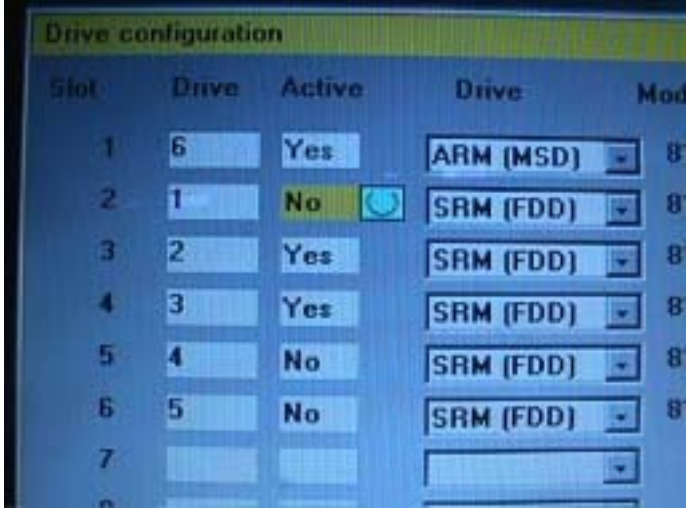

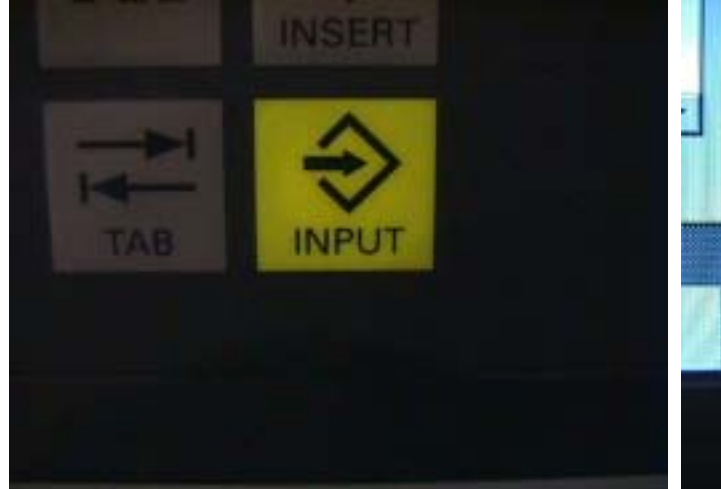

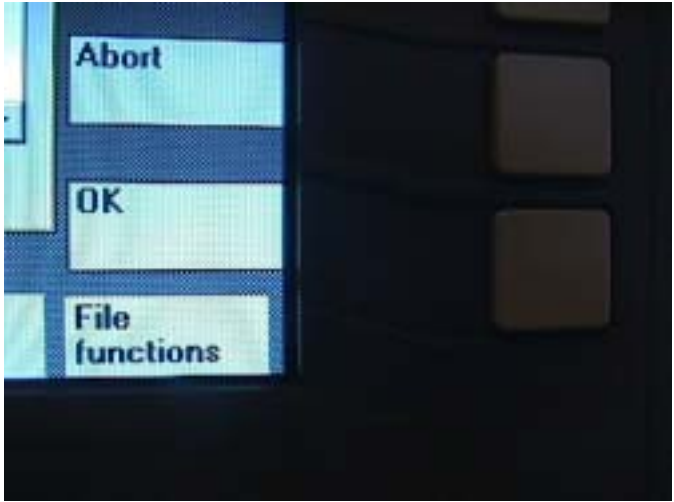

#### ta can be obtained via display options Axis specific MD (\$MA\_) **Channel** Axis Drive 30110 CTRLOUT MODULE NR[0] **MD** MD 同 config. 30130 CTRLOUT\_TYPE(0) 30132 IS\_VIRTUAL\_AX[0] 30200 **NUM ENCS** 30220 **ENC MODULE NRIOI** 30220 ENC\_MODULE\_NR[1] 30230 ENC\_INPUT\_NR[0] 30230 ENC\_INPUT\_NR[1] 30240 ENC\_TYPE[0] 30240 ENC\_TYPE[1] 30242 **ENC\_IS\_INDEPENDENT[0] SAMPLE PROTECTIVE CAN PER A**

 **15. Press Axis key to choose** 

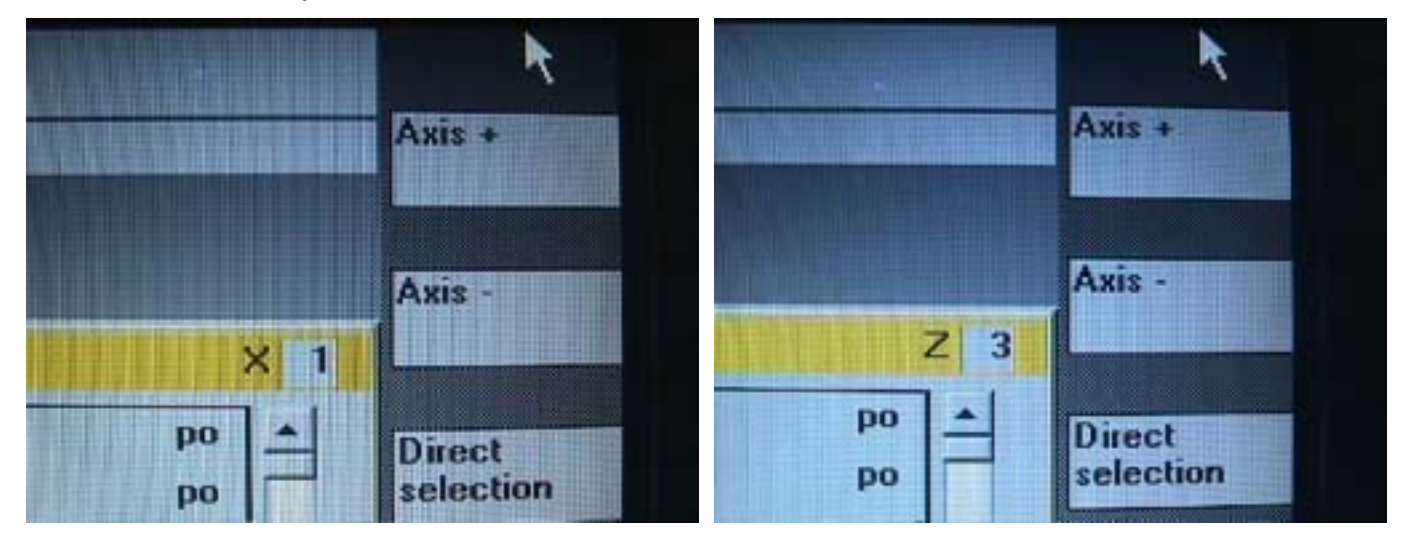

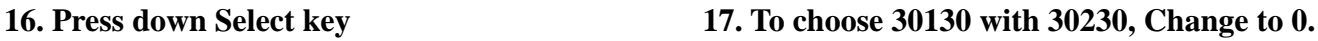

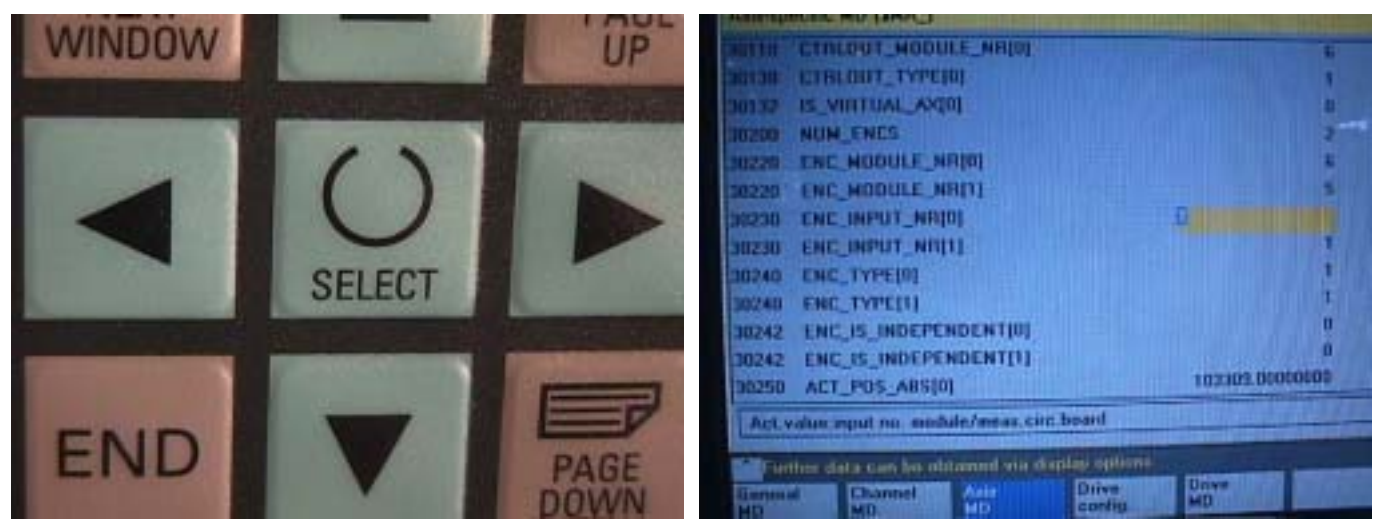

#### **13. Press Axis MD key 14. Show Axis Specific MD on monitor.**

### 18. Press input key 19. Press OK key.

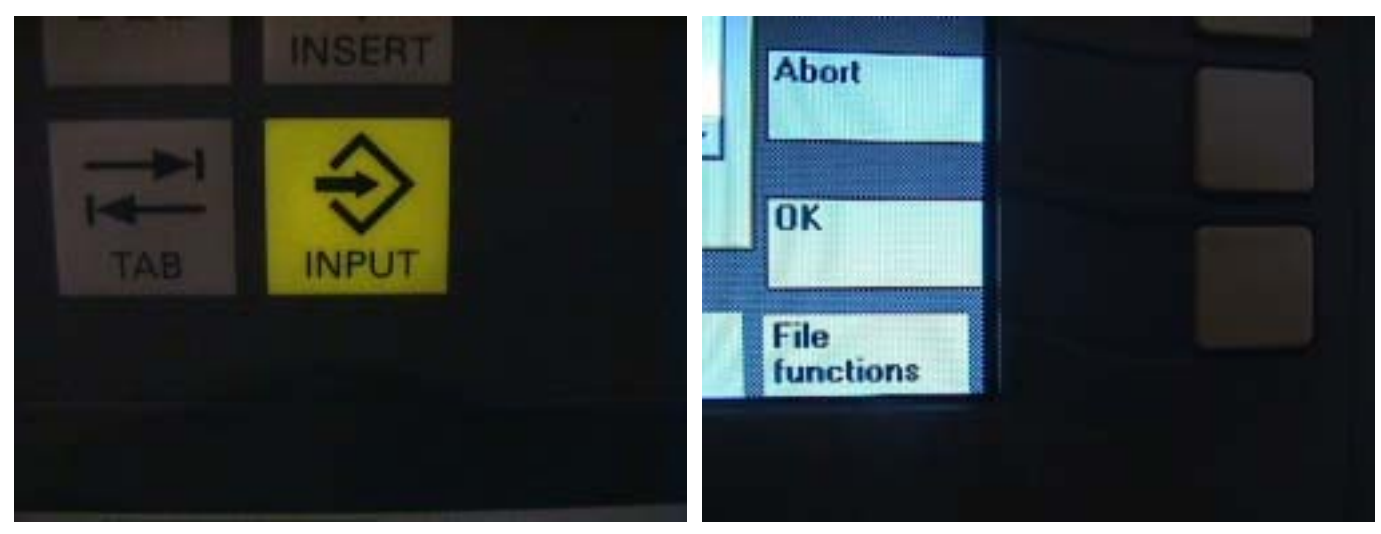

- **20. Press NCK reset 21. Press Yes key.** 
	-

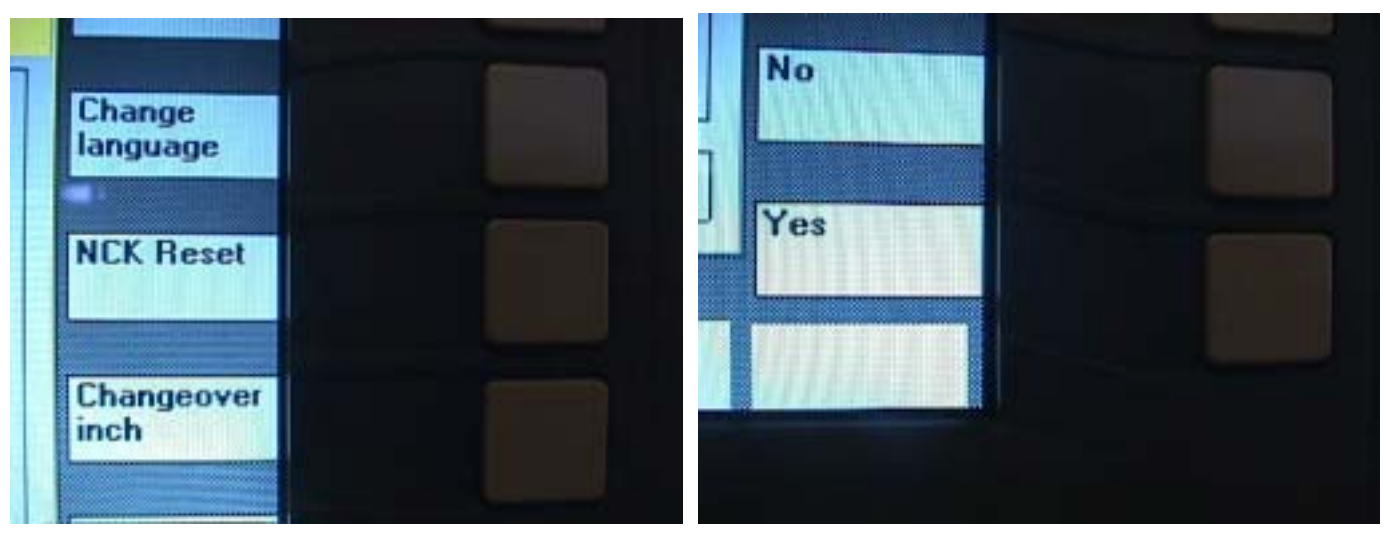

 **22. Push EM switch shut off and turn on power.**

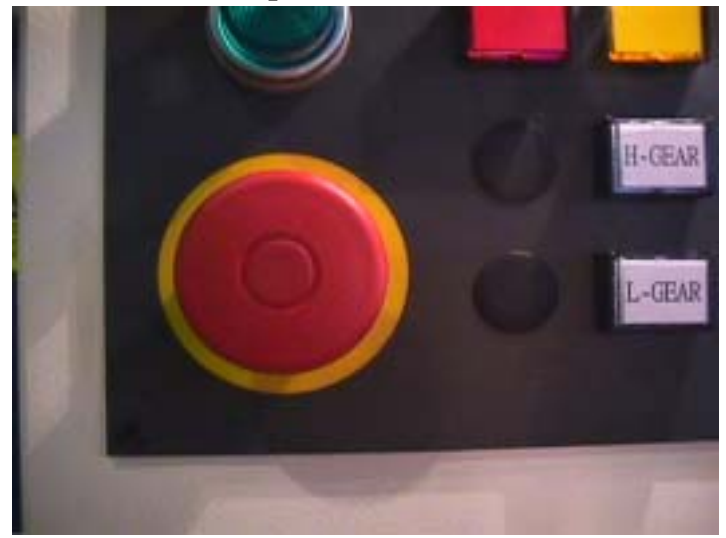

 **23. Finish work**